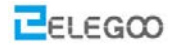

# *Lesson4 Obstacle avoidance car*

# *Points of this section*

*The joy of learning, is not just know how to control your car, but also know how to protect your car. So, make your car far away from collision.*

#### *Learning parts:*

- *Learn how to assemble the ultrasonic module*
- *Be familiar with using steering*
- *Learn about the principle of car avoidance*
- *Use the program to make obstacle avoidance car come true*

#### *Preparations:*

- *A car (with battery)*
- *A USB cable*
- *A suit of ultrasonic cradle head*

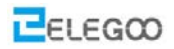

# **Ⅰ. Connection**

*When assemble the ultrasonic sensor module holder, the servo should also be debugged to ensure that the server can rotate 180 degrees.*

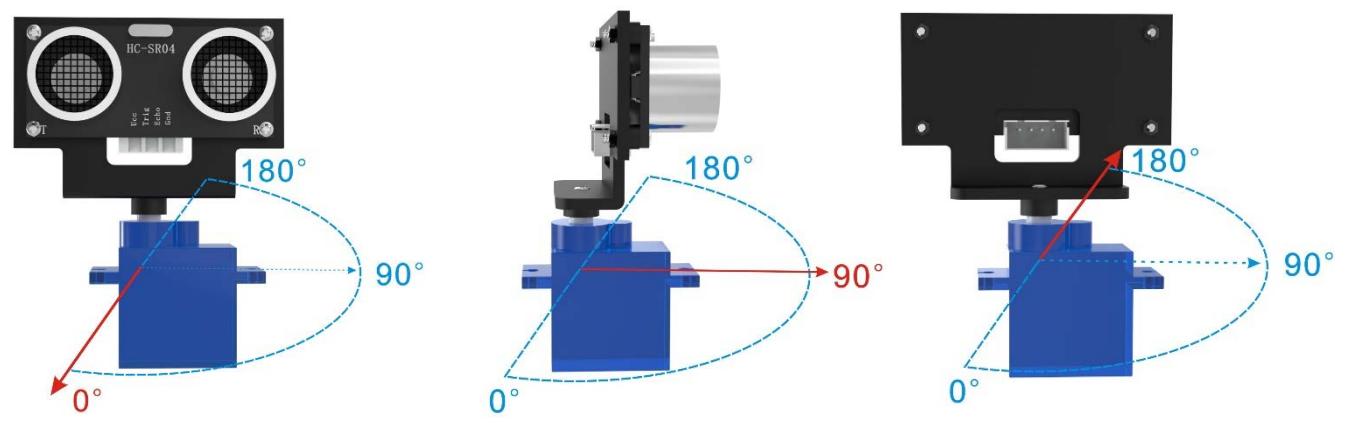

*STEP1: Connect the UNO to the computer and open the Servo\_debug code file in the* 

*path "\Lesson 4 Obstacle Avoidance Car\Servo\_debug\ Servo\_debug.ino".*

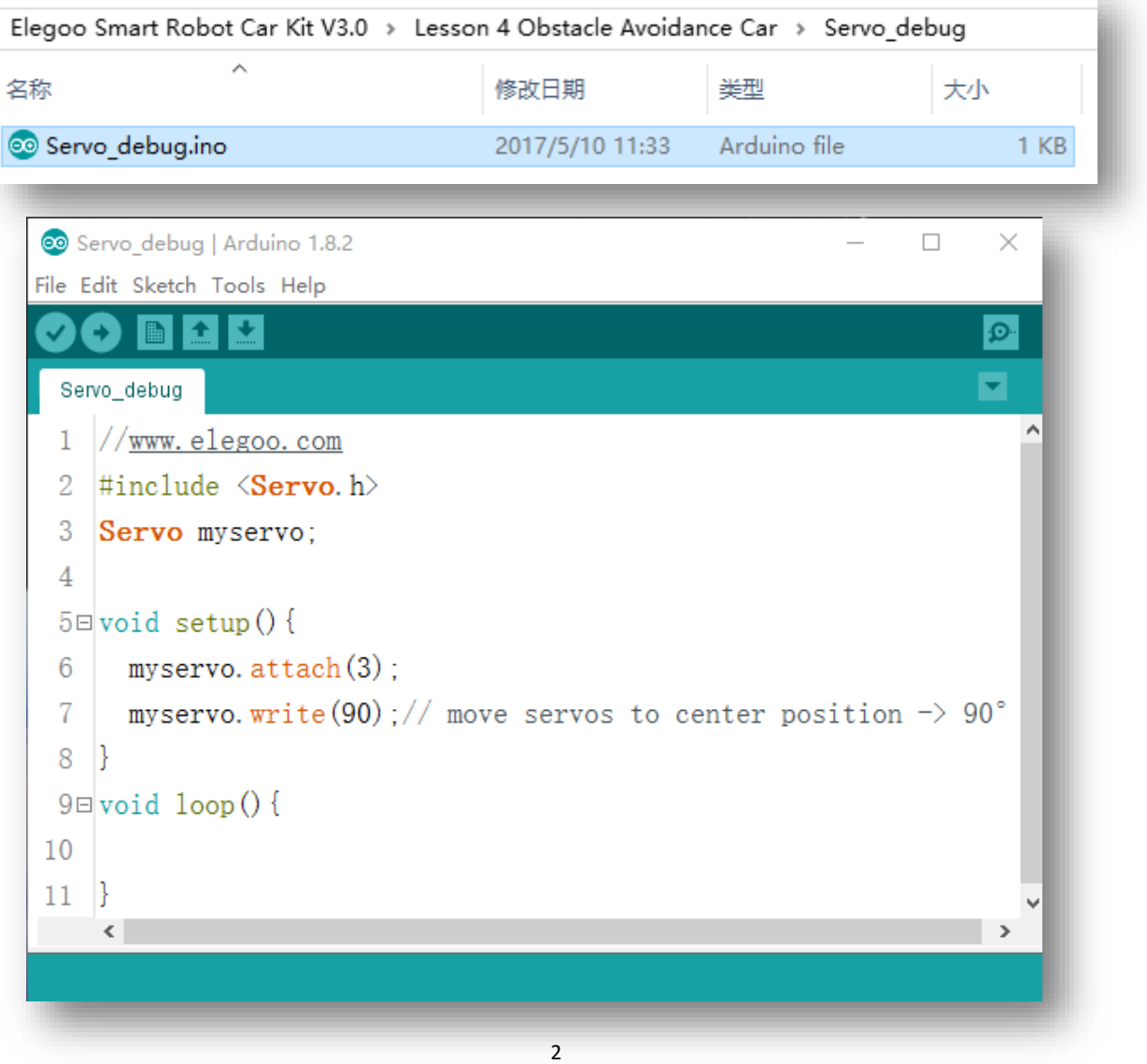

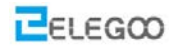

### *Servo\_debug code preview:*

```
//www.elegoo.com
#include <Servo.h>
Servo myservo;
void setup(){
  myservo.attach(3);
  myservo.write(90);// move servos to center position -> 90°
}
void loop(){
```

```
}
```
### *STEP2: Select "Tool" --> "Port" and "Board" in the Arduino IDE.*

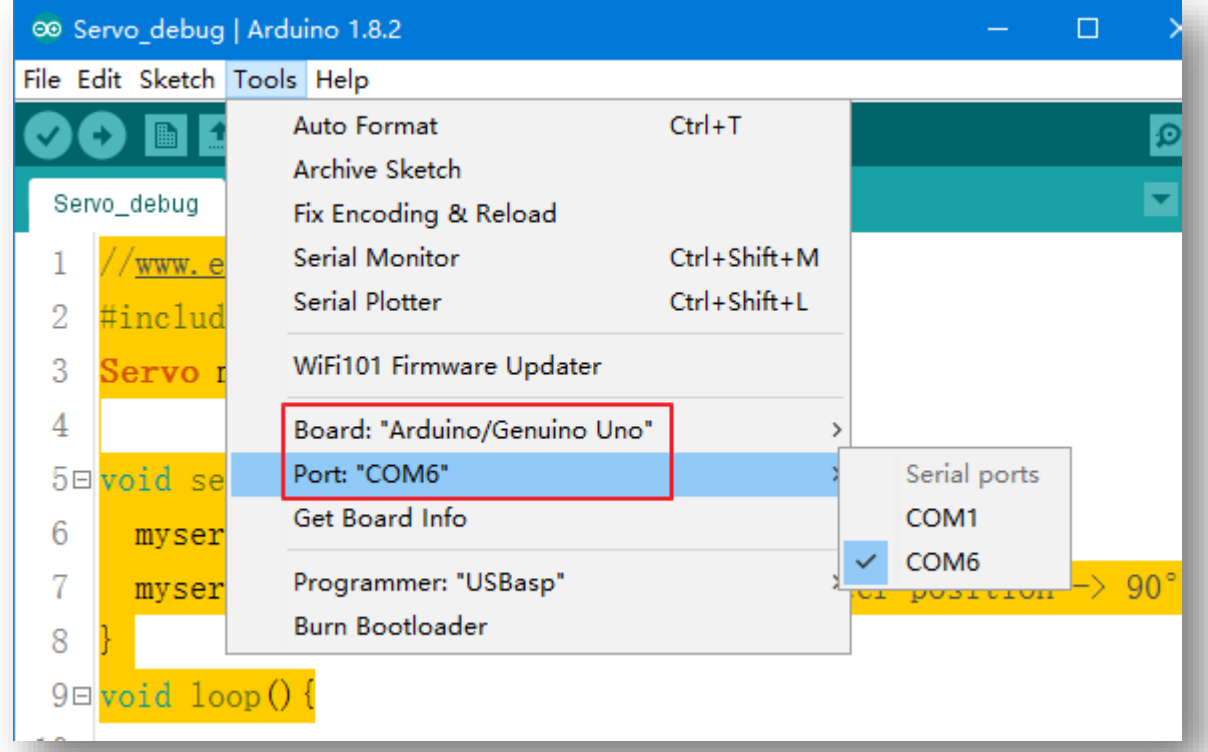

*STEP3: Click the arrows button to upload the code to the UNO controller board.*

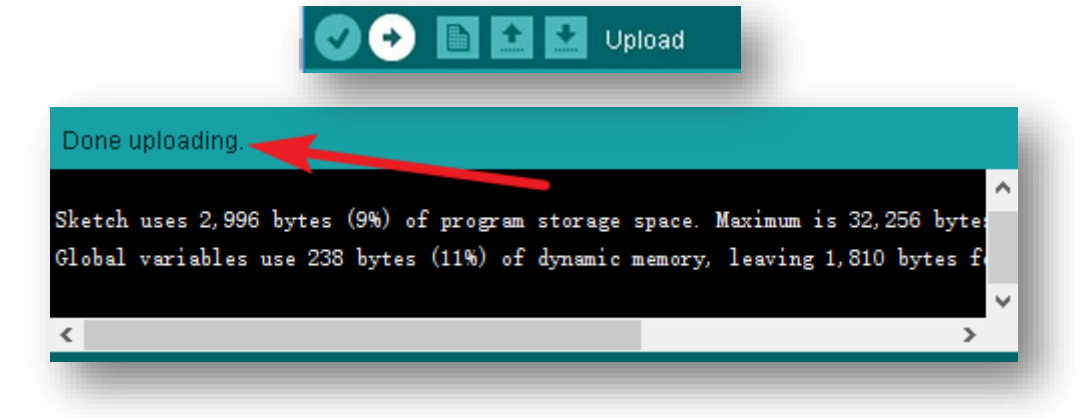

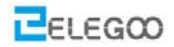

After done uploading, the servo will rotate to 90 degrees and stationary.

# *STEP4: Assemble the ultrasonic sensor module at 90 degrees.*

The angle of each teeth on micro servo is 15 degree and if you install it on the middle of the direction of 90 degree, it will rotate to left or right by 15 degree, which means the actual degree of installing the micro servo is 15 degree or 105 degree.

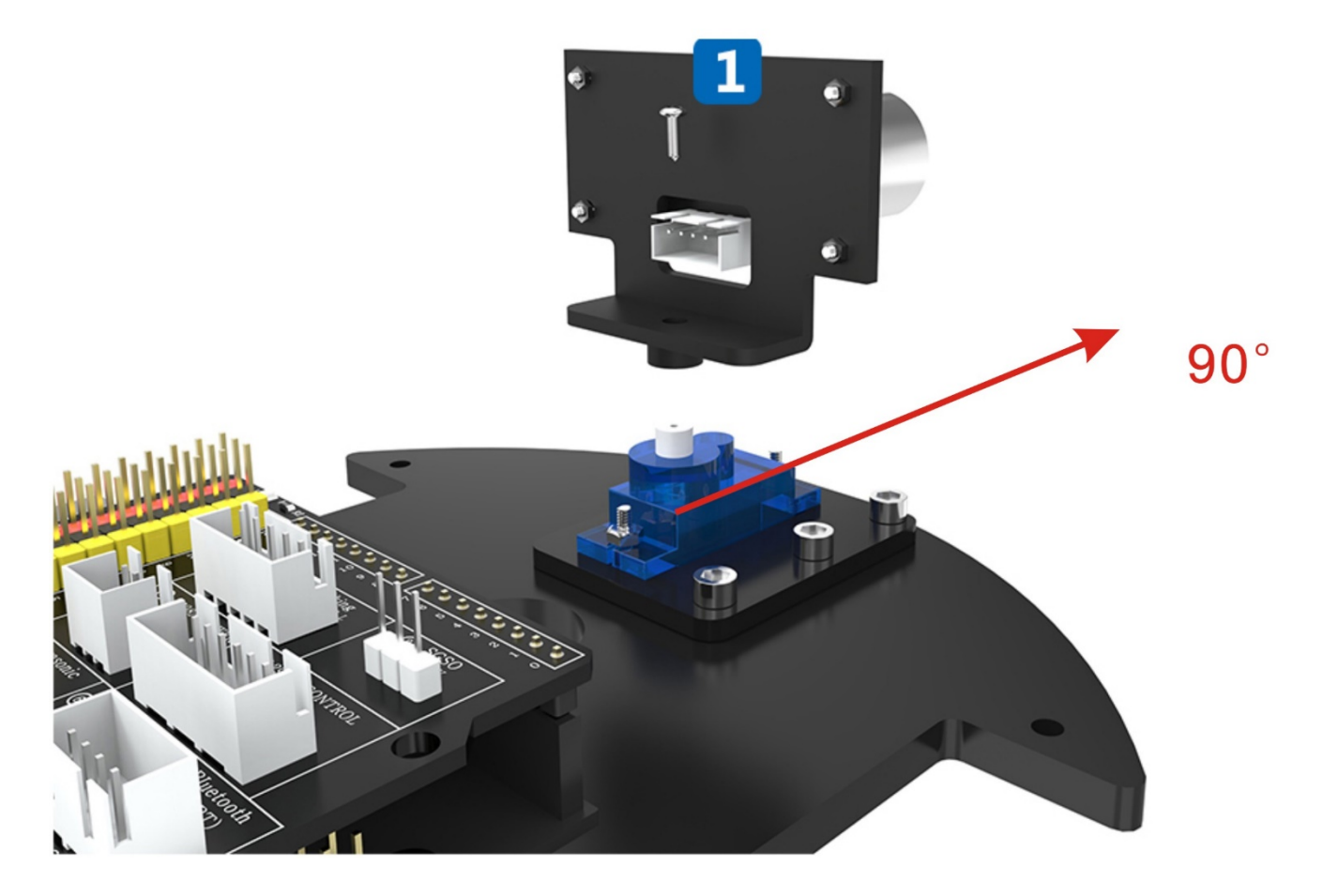

## *FAQ about the servo motor.*

- 1 Why does the micro servo rotate anticlockwise by15 degree each time I turn on the power? This is normal to SG90 micro servo and it won't affect normal use with programs.
	- If you didn't control it with programs you can rotate it back to normal with your hand or plug off the wires connected with micro servo before you turn on the power.
- 2 The micro servo is out of control and keeps rotating.
	- Use "myservo.write (angle)" to command the micron servo to the angle degree which has a range from 0 to 180. If it exceeds the range, the micro servo won't recognize this angle and will keep rotating.

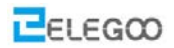

# **Ⅱ. Upload program**

**Because the program uses the library <servo.h>, so we need to install the library at first.** Open the Arduino software

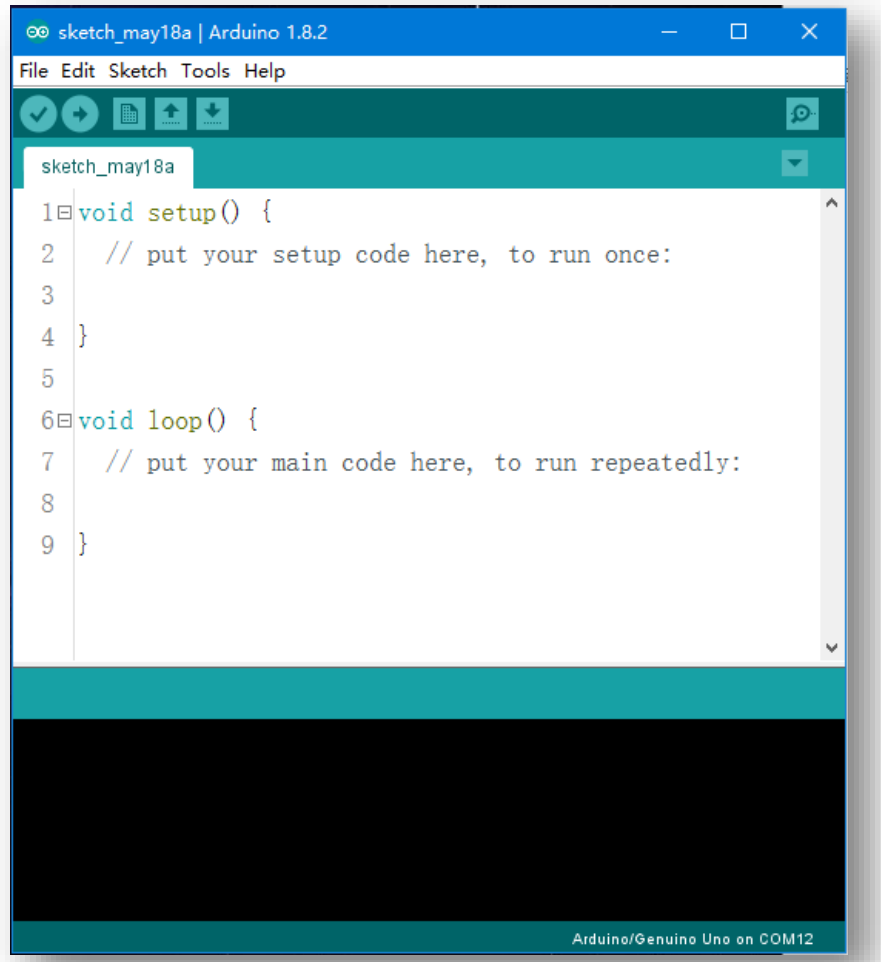

Select Sketch -> Include Library -> Manage Libraries…

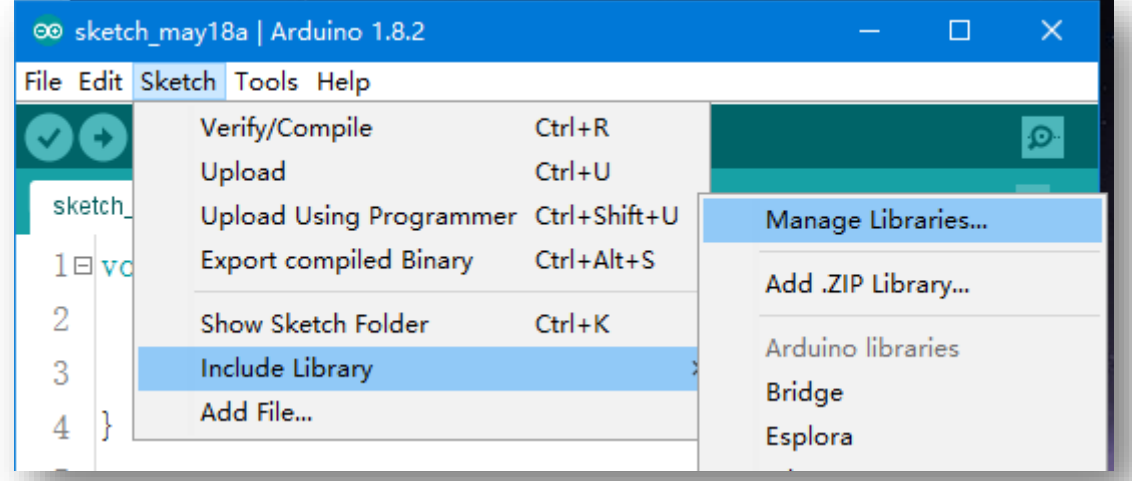

Waiting for "Downloading libraries index" to finish.

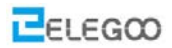

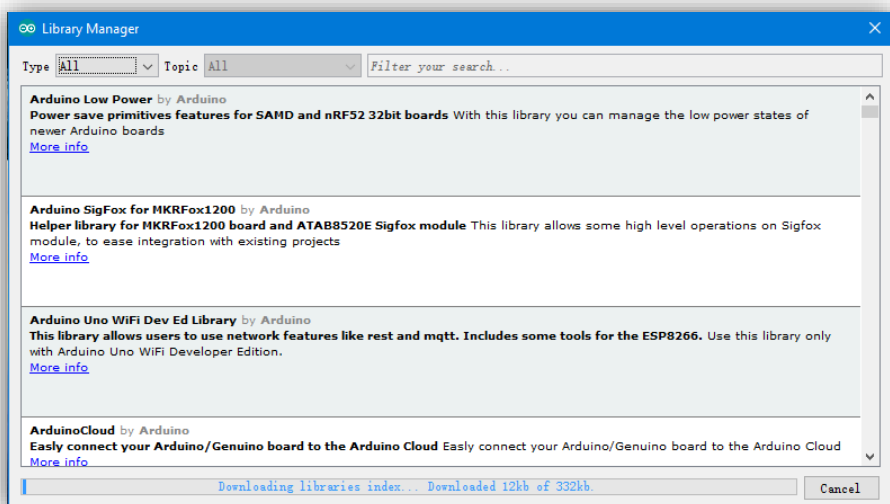

Search servo and then install the newest version. The following picture shows that the Servo library is

### already installed.

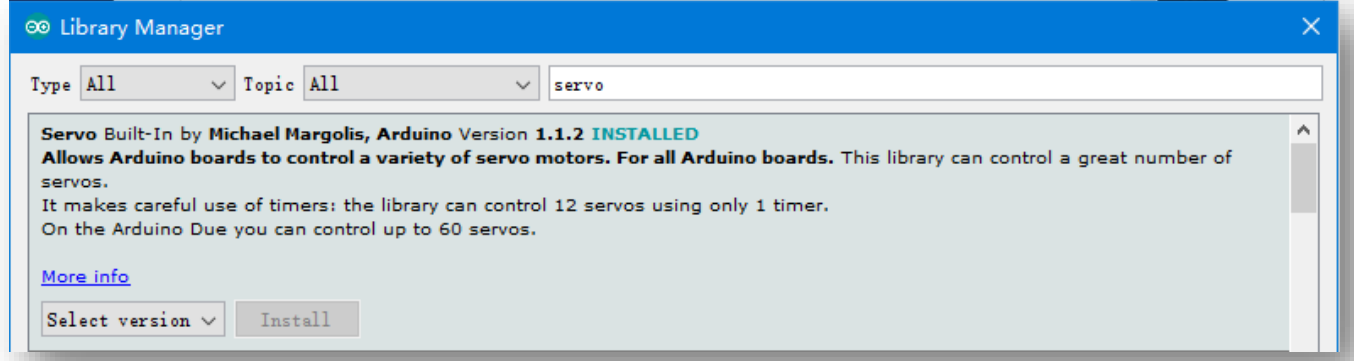

**Connect the UNO controller board to the computer, open the code file in the path "\Lesson 4 Obstacle Avoidance Car\Obstacle\_Avoidance\_Car\Obstacle\_Avoidance\_Car.ino". Upload the program to the UNO board.**

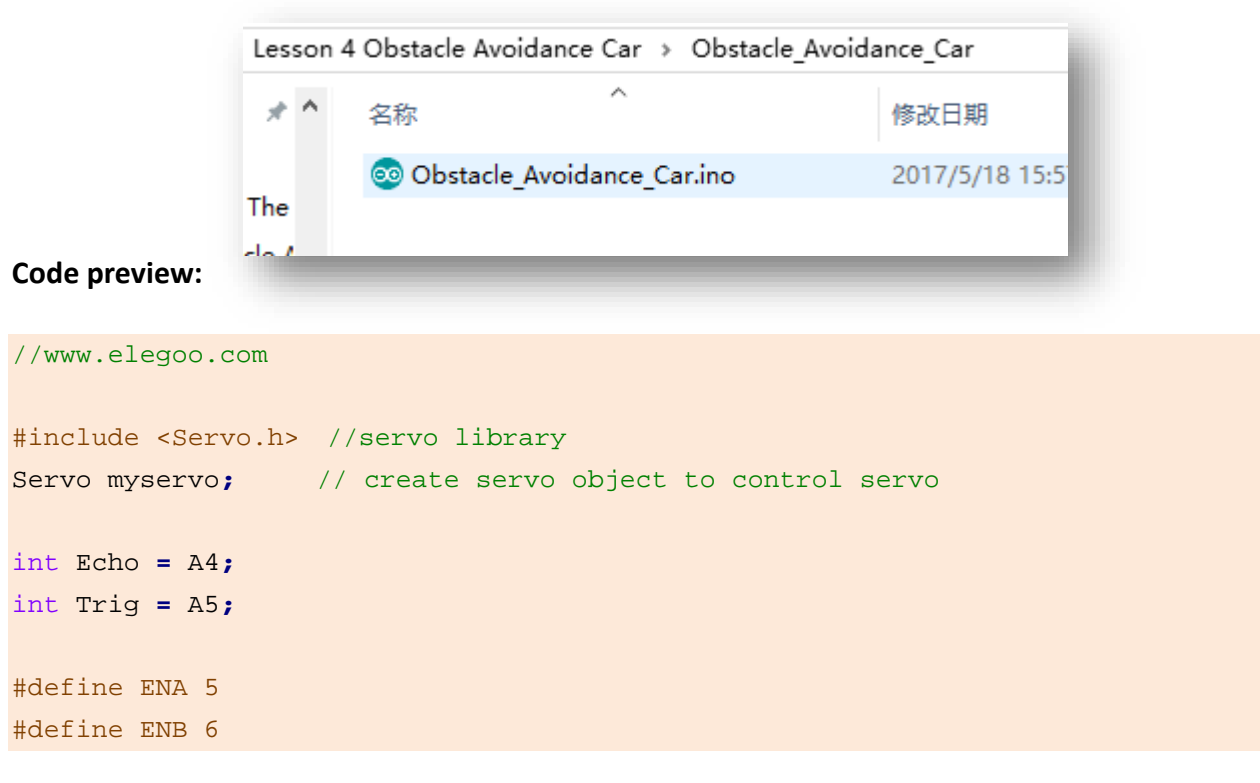

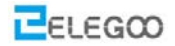

```
#define IN1 7
#define IN2 8
#define IN3 9
#define IN4 11
#define carSpeed 150
int rightDistance = 0, leftDistance = 0, middleDistance = 0;
void forward(){
  analogWrite(ENA, carSpeed);
  analogWrite(ENB, carSpeed);
  digitalWrite(IN1, HIGH);
  digitalWrite(IN2, LOW);
  digitalWrite(IN3, LOW);
  digitalWrite(IN4, HIGH);
  Serial.println("Forward");
}
void back() {
  analogWrite(ENA, carSpeed);
  analogWrite(ENB, carSpeed);
  digitalWrite(IN1, LOW);
  digitalWrite(IN2, HIGH);
  digitalWrite(IN3, HIGH);
  digitalWrite(IN4, LOW);
  Serial.println("Back");
}
void left() {
  analogWrite(ENA, carSpeed);
  analogWrite(ENB, carSpeed);
  digitalWrite(IN1, LOW);
  digitalWrite(IN2, HIGH);
  digitalWrite(IN3, LOW);
  digitalWrite(IN4, HIGH);
  Serial.println("Left");
}
void right() {
  analogWrite(ENA, carSpeed);
  analogWrite(ENB, carSpeed);
  digitalWrite(IN1, HIGH);
  digitalWrite(IN2, LOW);
  digitalWrite(IN3, HIGH);
  digitalWrite(IN4, LOW);
```
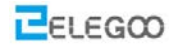

```
 Serial.println("Right");
}
void stop() {
  digitalWrite(ENA, LOW);
  digitalWrite(ENB, LOW);
  Serial.println("Stop!");
}
//Ultrasonic distance measurement Sub function
int Distance_test() {
  digitalWrite(Trig, LOW); 
  delayMicroseconds(2);
  digitalWrite(Trig, HIGH); 
  delayMicroseconds(20);
  digitalWrite(Trig, LOW); 
  float Fdistance = pulseIn(Echo, HIGH); 
  Fdistance= Fdistance / 58; 
  return (int)Fdistance;
} 
void setup() {
  myservo.attach(3); // attach servo on pin 3 to servo object
  Serial.begin(9600); 
  pinMode(Echo, INPUT); 
  pinMode(Trig, OUTPUT); 
  pinMode(IN1, OUTPUT);
  pinMode(IN2, OUTPUT);
  pinMode(IN3, OUTPUT);
  pinMode(IN4, OUTPUT);
  pinMode(ENA, OUTPUT);
  pinMode(ENB, OUTPUT);
  stop();
}
void loop() {
    myservo.write(90); //setservo position according to scaled value
    delay(500);
    middleDistance = Distance_test();
    if(middleDistance <= 20) { 
      stop();
      delay(500); 
      myservo.write(10);
```
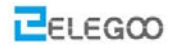

```
 delay(1000); 
  rightDistance = Distance_test();
  delay(500);
  myservo.write(90); 
  delay(1000); 
  myservo.write(180); 
  delay(1000);
  leftDistance = Distance_test();
  delay(500);
  myservo.write(90); 
  delay(1000);
  if(rightDistance > leftDistance) {
    right();
    delay(360);
  }
  else if(rightDistance < leftDistance) {
    left();
    delay(360);
  }
  else if((rightDistance <= 20) || (leftDistance <= 20)) {
    back();
    delay(180);
  }
  else {
    forward();
  }
 } 
 else {
    forward();
 }
```
**}**

After uploading the program to the UNO control board, disconnect the cable, put the vehicle on the ground and switch on the power supply.

You will see that the vehicle will move forward and the cloud platform keeps rotating to make the distance measuring sensors operate continuously. If there are obstacles ahead, the cloud platform will stop and the vehicle will change its direction to bypass the obstacle. After bypassing the obstacle, the cloud platform will keep rotating again and the vehicle will also move on.

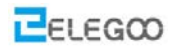

# **Ⅲ. Introduction of principle**

**First of all, let's learn about the SG90 Servo:**

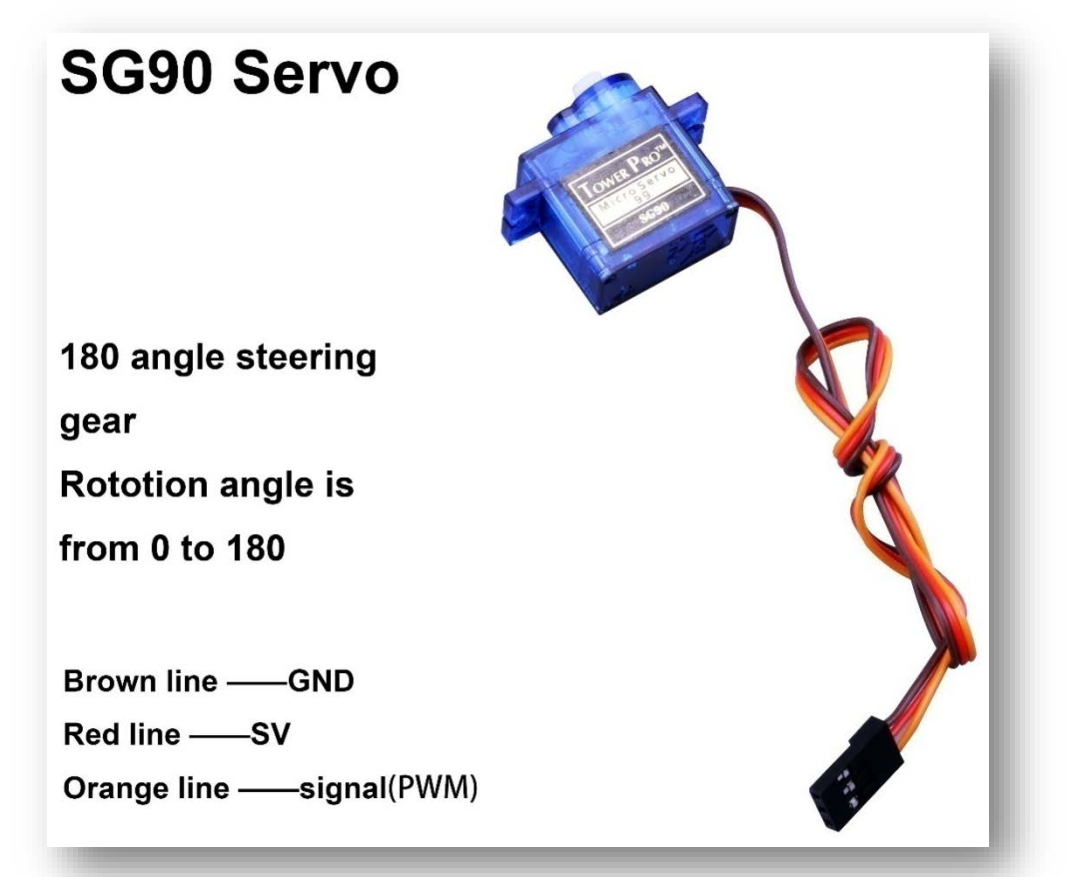

### Classification: 180 steering gear

Normally the servo has 3 controlling line: power supply, ground and sign.

Definition of the servo pins: brown line——GND, red line——5V, orange——signal.

### **How does servo work:**

The signal modulation chip in the servo receives signals from the controller board then the servo will get the basic DC voltage. There is also a reference circuit inside the servo which will produce a standard voltage. These two voltages will compare to each other and the difference will be output. Then the motor chip will receive the difference and decide the rotational speed, direction and angel. When there is no difference between the two voltages, the servo will stop.

### **How to control the servo:**

To control the servo rotation, you need to make the time pulse to be about 20ms and the high level pulse width to be about 0.5ms~2.5ms, which is consistent with the angle limited of the servo.

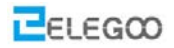

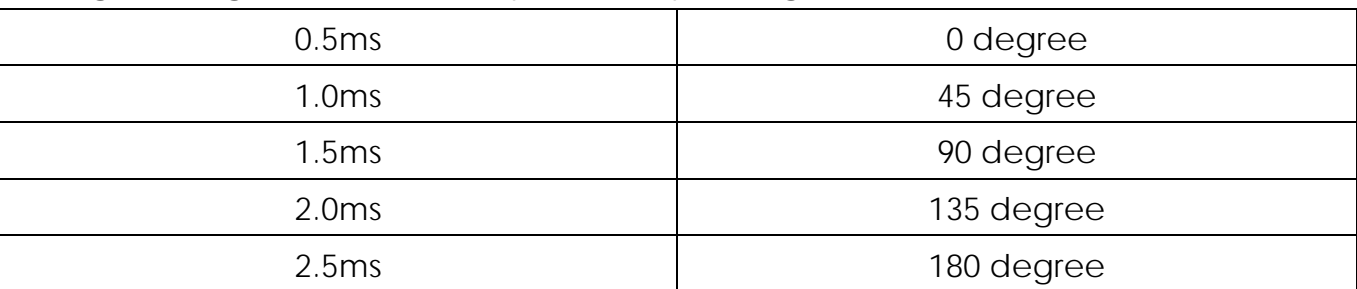

Taking 180 angle servo for example, corresponding control relation is as below:

### **The example program:**

### **Open Arduino IDE and select "File->Examples->Servo->Sweep"**

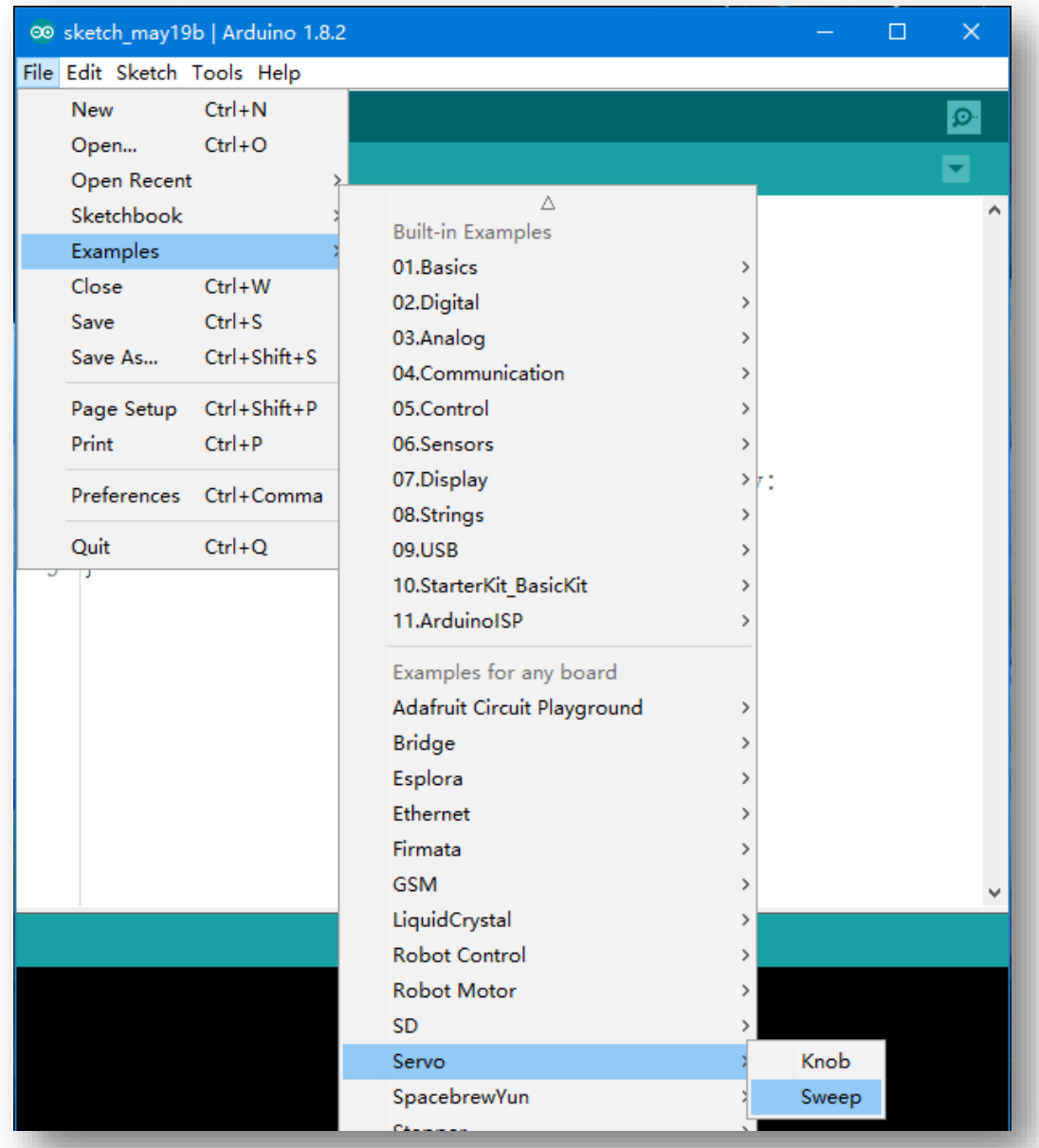

**Next, let's have a look at the ultrasonic sensor module.**

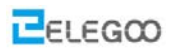

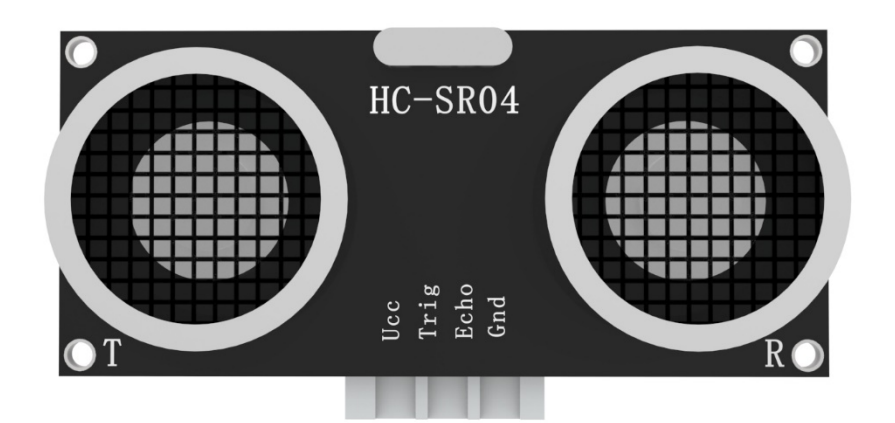

**Feature of the module:** testing distance, high precision module.

**Application of the products:** robot obstacle avoidance、object testing distance、liquid testing、public security、parking lot testing.

### **Main technical parameters**

- $(1):$  voltage used: DC- $-5V$
- $(2)$ : static current: less than 2mA
- $(3)$ : level output: higher than 5V
- $(4)$ : level output: lower than 0
- $(5)$ : detection angle: not bigger than 15 degree
- (6): detecting distance: 2cm-450cm
- $(7)$ : high precision: up to 0.2cm

Method of connecting lines: VCC, trig (the end of controlling), echo (the end of receiving), GND

### **How does the module work:**

(1)Apply IO port of TRIG to trigger ranging, give high level signal, at least 10us one time;

(2)The module sends 8 square waves of 40kz automatically, tests if there are signals returned automatically;

(3)If there are signals received, the module will output a high level pulse through IO port of ECHO, the duration time of high level pulse is the time between the wave sending and receiving. So the module can know the distance according to the time.

Testing distance= (high level time\* velocity of sound (340M/S))/2);

**Actual operation:**

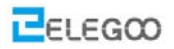

The Timing diagram is shown below. You only need to supply a short10uS pulse to the trigger input to start the ranging, and then the module will send out an 8 cycle burst of ultrasound at 40 kHz and raise its echo. The Echo is a distance object that is pulse width and the range in proportion .You can calculate the range through the time interval between sending trigger signal and receiving echo signal. Formula: uS / 58 = centimeters or uS / 148 =inch; or: the range = high level time \* velocity (340M/S) / 2; we suggest to use over 60ms measurement cycle, in order to prevent trigger signal to the echo signal.

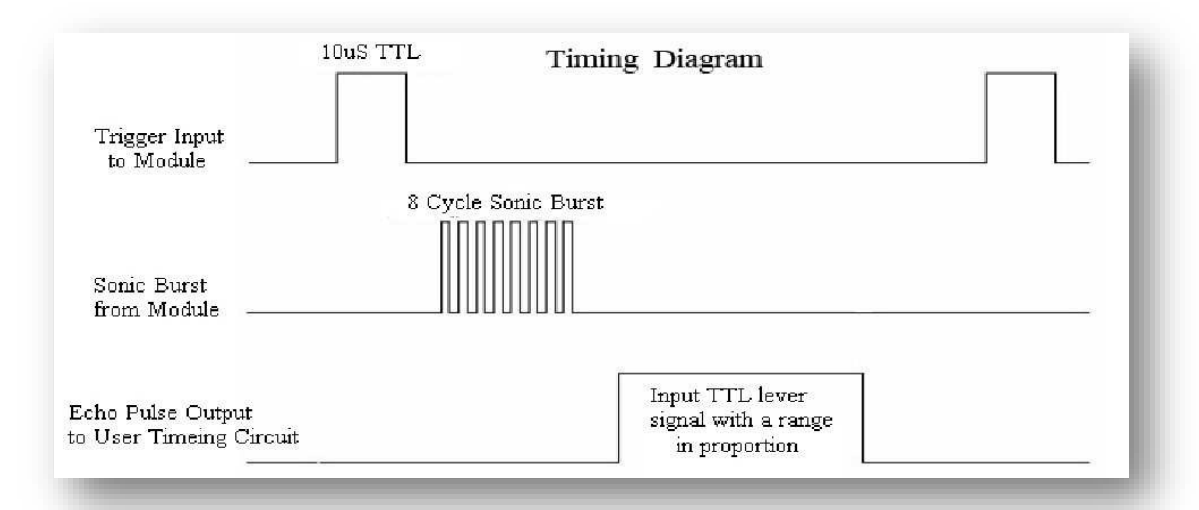

/\*Ultrasonic distance measurement Sub function\*/ int Distance\_test()

#### {

}

```
 digitalWrite(Trig, LOW); 
 delayMicroseconds(2);
 digitalWrite(Trig, HIGH); 
 delayMicroseconds(20);
 digitalWrite(Trig, LOW); 
float Fdistance = pulseIn(Echo, HIGH);
 Fdistance= Fdistance/58; 
 return (int)Fdistance;
```
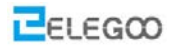

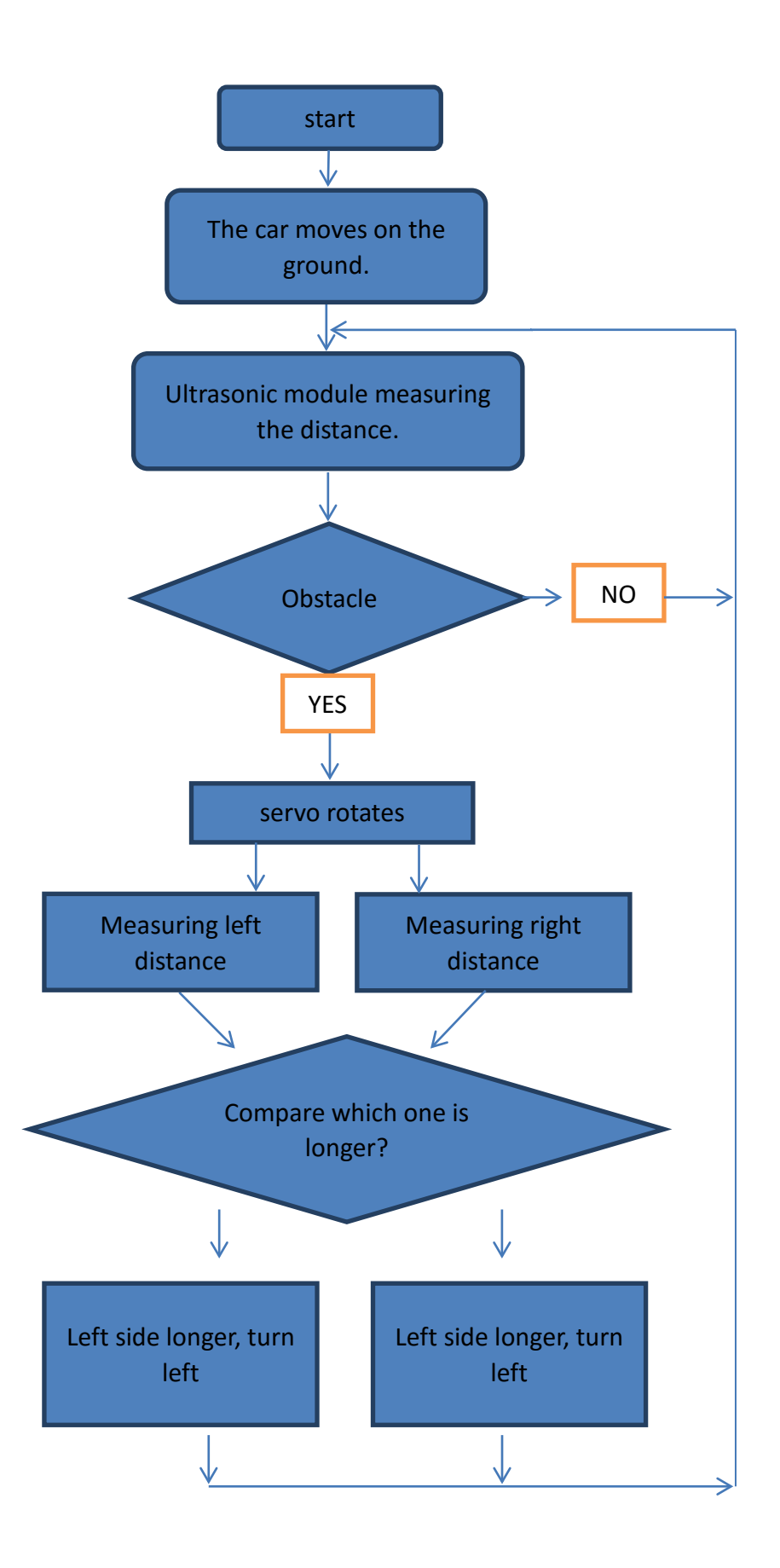

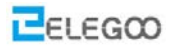

From above picture, we can see that the principle of obstacle avoidance car is very simple. The ultrasonic sensor module will detect the distance between the car and the obstacles again and again and sending the data to the controller board, then the car will stop and rotate the servo to detect the left side and right side. After compared the distance from the different side, the car turn to the side which has longer distance and move forward. Then the ultrasonic sensor module detects the distance again.

### **Code preview:**

```
 if(rightDistance > leftDistance) {
  right();
  delay(360);
 }
 else if(rightDistance < leftDistance) {
  left();
  delay(360);
 }
 else if((rightDistance <= 20) || (leftDistance <= 20)) {
  back();
  delay(180);
 }
 else {
  forward();
 }
```